## **Producing and Consuming Activities dialog**

 $\ldots$ 

The **Producing and Consuming Activities** dialog allows you to specify or modify producing and consuming Activities for a selected Operational Exchange.

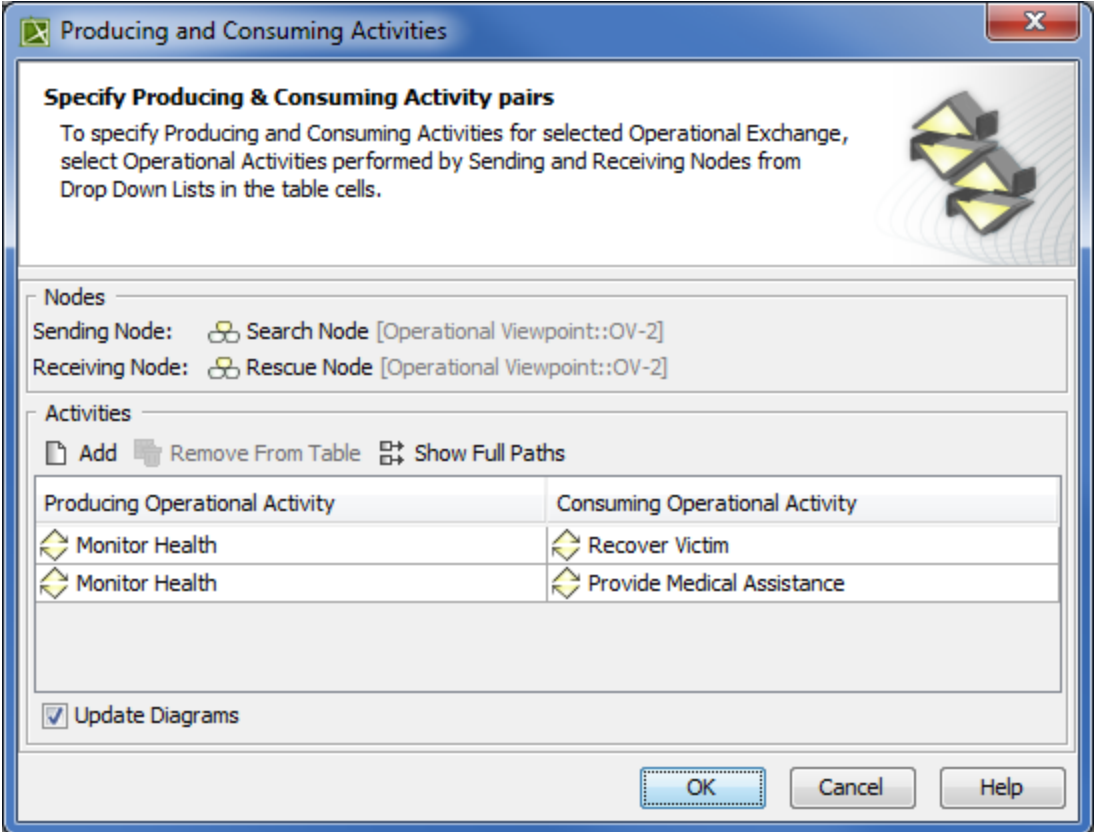

To open the **Producing and Consuming Activities** dialog

- In the Specification window of the Operational Exchange, select **Producing Activity/ Consuming Activity** property value cell and click ...
- **In the OV-3 Operational Resource Flow Matrix, select Producing Operational Activity/ ConsumingOperational Activity cell and click ...**
- In the **[Operational Exchange Manager](https://docs.nomagic.com/display/UAFP2021xR1/Operational+Exchange+Manager+dialog)** dialog, select **Producing Operational Activity**/ **Consuming Operational Activity** cell:

- Click  $\boxed{...}$ 

- Click 2 Activities

The **Producing and Consuming Activities** dialog is embedded in the **[Realized Operational Exchange](https://docs.nomagic.com/display/UAFP2021xR1/Realized+Operational+Exchange+wizard)** wizard as a step #2.

The box and buttons of the dialog are described in the following tables.

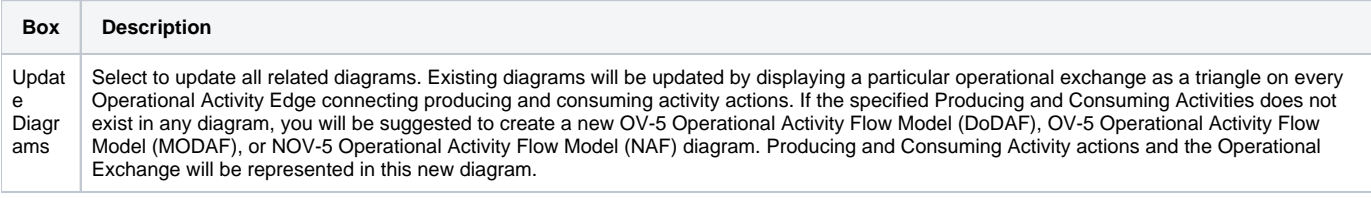

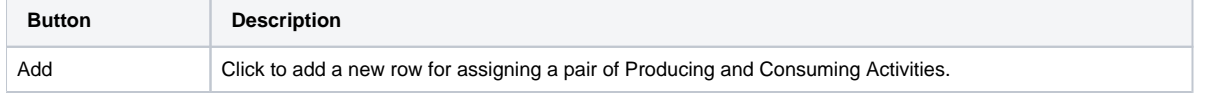

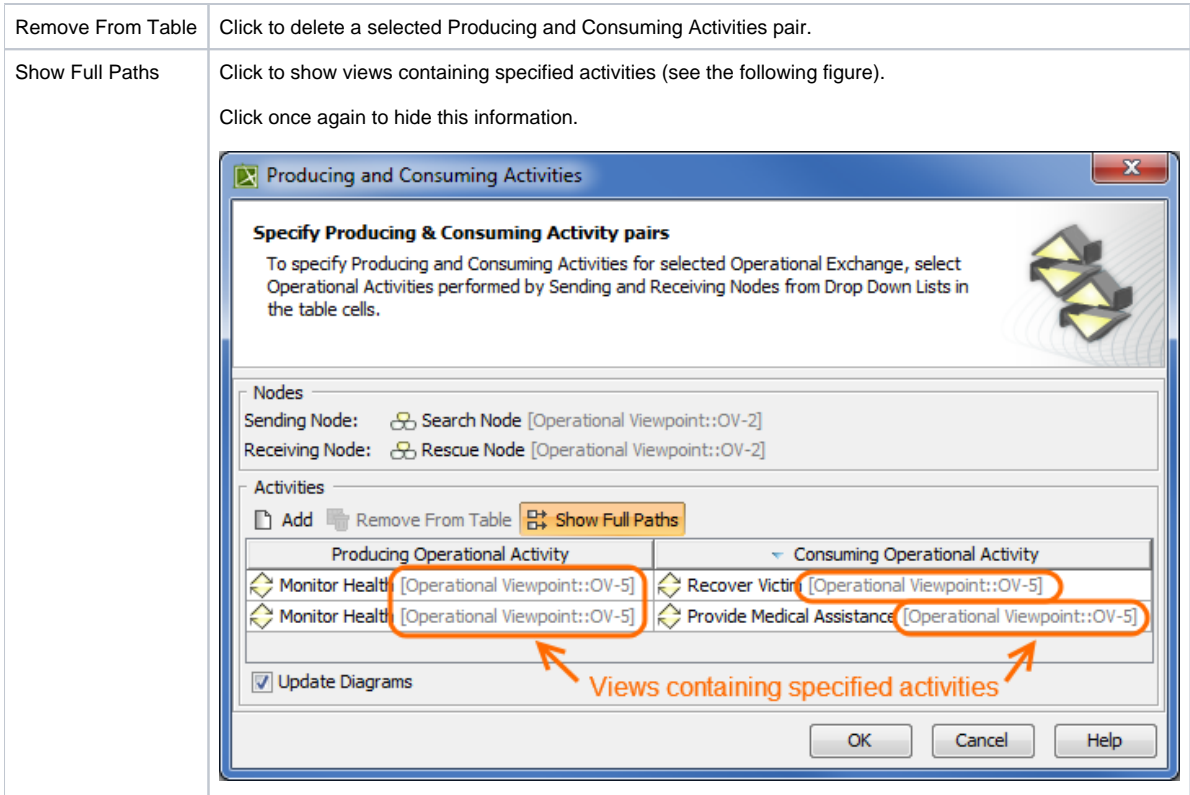

To create a pair of producing and consuming activities

- 1. Click the Add button. The empty row is displayed in the table.
- 2. In the **Producing Operational Activity** column of a selected row, create a new value:
	- Click the drop-down arrow to open a list of available activities and select one.

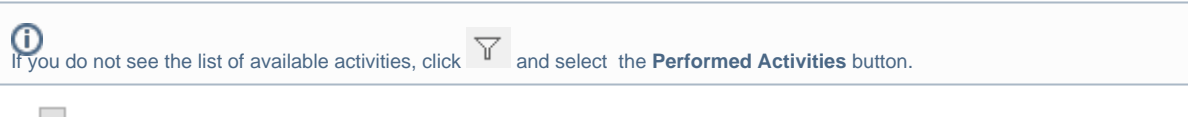

- Click **button to create a new or select an existing activity from the model. The Select Operational Activity dialog opens, wherein** you are able to select or create activities.
- 3. Perform the same action described above for the **Consuming Operational Activity** column of the same row.

## **Related procedures**

- [Filtering Operational Activities and Functions](https://docs.nomagic.com/display/UAFP2021xR1/Filtering+Operational+Activities+and+Functions)
- [Realized Operational Exchange wizard](https://docs.nomagic.com/display/UAFP2021xR1/Realized+Operational+Exchange+wizard)
- [Operational Exchange Manager dialog](https://docs.nomagic.com/display/UAFP2021xR1/Operational+Exchange+Manager+dialog)